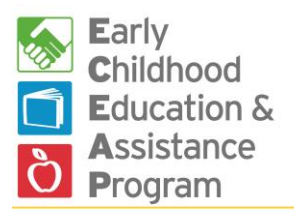

## **Contractor Instructions for ECEAP Eligibility Forms**

Revised March 2016

Washington State Department of Early Learning

- 1. DEL creates prescreen and application forms to collect the information needed to determine ECEAP eligibility and enter child data into ELMS.
	- Go to [www.del.wa.gov/eceap.](http://www.del.wa.gov/eceap) Click on "ECEAP forms and documents" on the right side of the screen, then scroll to the Enrollment section.
	- Forms are available in English and Spanish.
	- You may add your contact information to the top of these forms.
	- You may add questions to meet local needs or change the format. Please do not delete questions, since all of the requested information is needed in ELMS.
- 2. You may use the Prescreen and Application in two steps, or may use the combined version.
	- Some ECEAP contractors prescreen all interested families, then complete the application and eligibility verification process for the highest priority children.
	- Some contractors do the entire eligibility process at once.
	- For all children, you must enter both Prescreen and Application info into ELMS.
	- In ELMS, most information in the Prescreen may be changed in the Application, in case the family situation has changed since the prescreening occurred.
- 3. Collecting information from parents.
	- You do not have to use paper forms. You may choose to enter information directly into ELMS as you talk to parents.
	- You may complete some forms yourself when talking to a parent by phone, email or inperson.
	- You may mail forms to parents.
- 4. The forms include:
	- Child Prescreen English & Spanish for contractors who do a two-step process.
	- Child Application English & Spanish for contractors who do a two-step process.
	- Combined Child Prescreen and Application English & Spanish
		- o For contractors who choose to collect all information at once.
	- Federal poverty level chart
		- o For reference. ELMS will calculate it automatically for each family.
	- Over-Income Limits
		- o For reference. ELMS will enforce your limits.
	- Parent Consent to Transfer ELMS Records English and Spanish
		- o To be signed when a child is transferring between ECEAP contractors.
	- Priority Point Chart
		- o For reference. ELMS will calculate points for each child.
	- Verification Worksheet
		- o To record which documents you viewed to verify eligibility. You may choose to enter this directly into ELMS on Step 2 of the Child Application.